# **System Variables**

System variables affect the behavior of Entire Connection during runtime.

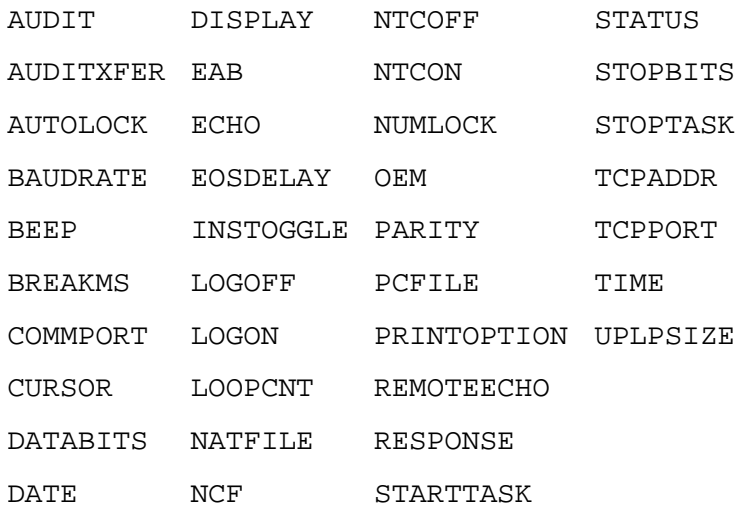

See also: \*PASSWORD1 - 4 and \*USERID1 - 4.

System variables can be modified during runtime, using the SET command. Using the TOGGLE command, you can also modify system variables of type Binary.

This chapter covers the following topics:

- [Types of System Variables](#page-0-0)
- [Value Types for System Variables](#page-1-2)
- [List of System Variables](#page-1-3)

# <span id="page-0-0"></span>**Types of System Variables**

There are two types of system variables:

**System variables that affect the whole Entire Connection system** 

These variables are set at startup time with values from the share file. You can modify the values during runtime, either from the command line or from a procedure file. The modifications are valid only as long as Entire Connection is active. In the corresponding object properties, variable values can be changed permanently.

**System variables that only affect specific sessions** 

When a session is opened, these variables are filled with values from the session properties. You can modify the values while the session is open, using a procedure file. The modifications are valid only as long as the session is open. In the session properties, variable values can be changed permanently.

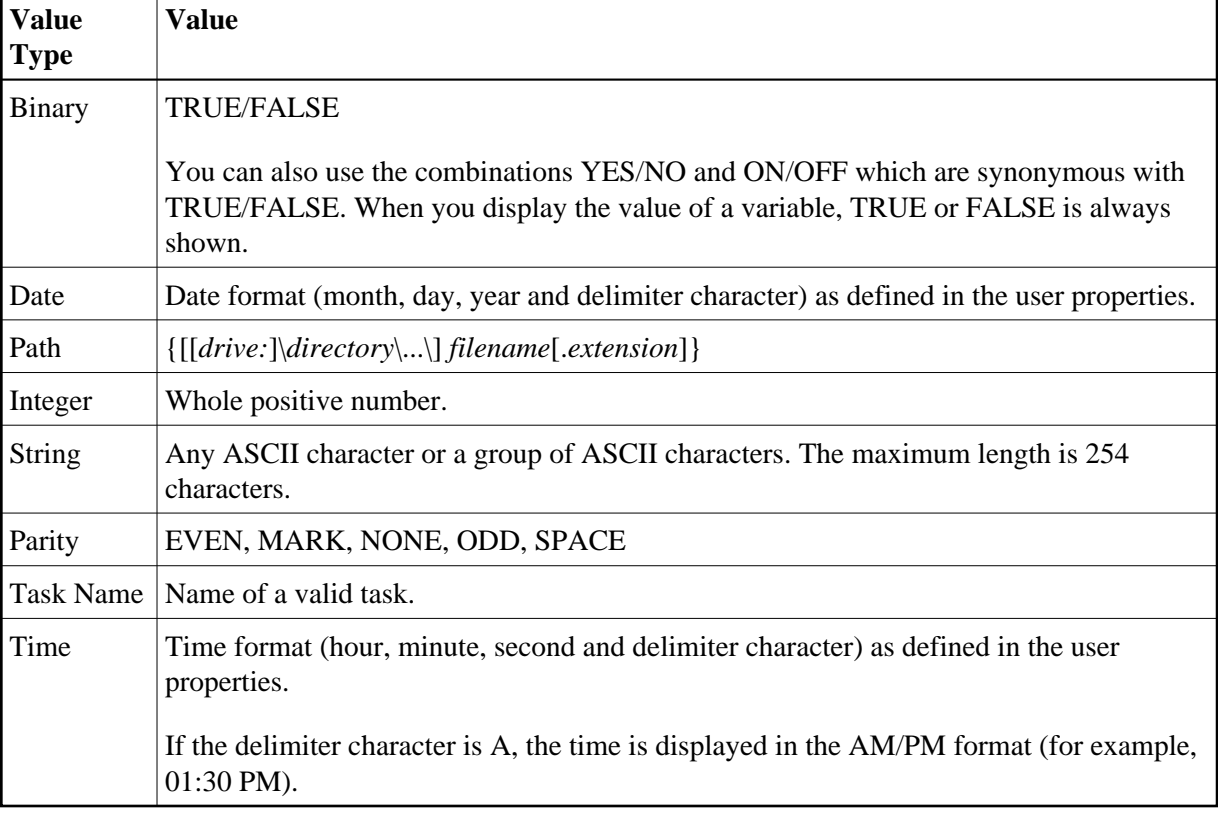

# <span id="page-1-2"></span>**Value Types for System Variables**

# <span id="page-1-3"></span>**List of System Variables**

The default value of a system variable is indicated by underlining.

#### <span id="page-1-0"></span>**AUDIT**

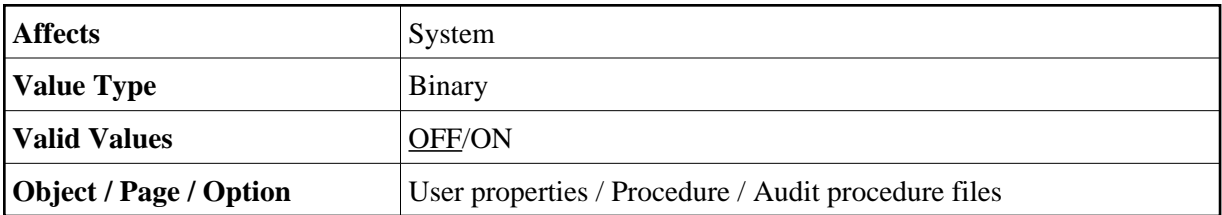

#### <span id="page-1-1"></span>**AUDITXFER**

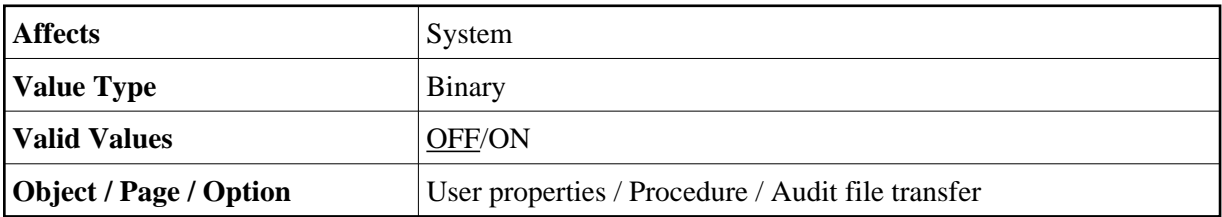

# <span id="page-2-0"></span>**AUTOLOCK**

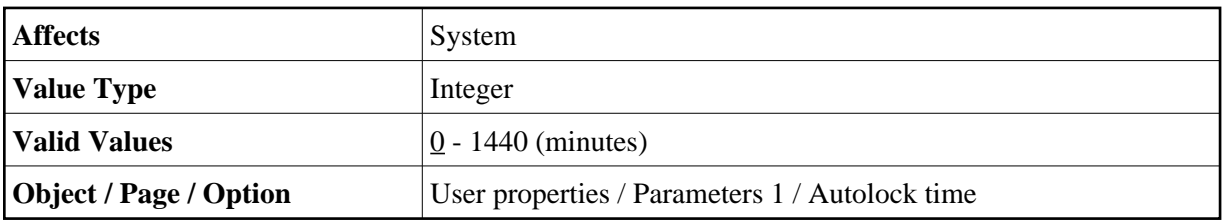

### <span id="page-2-1"></span>**BAUDRATE**

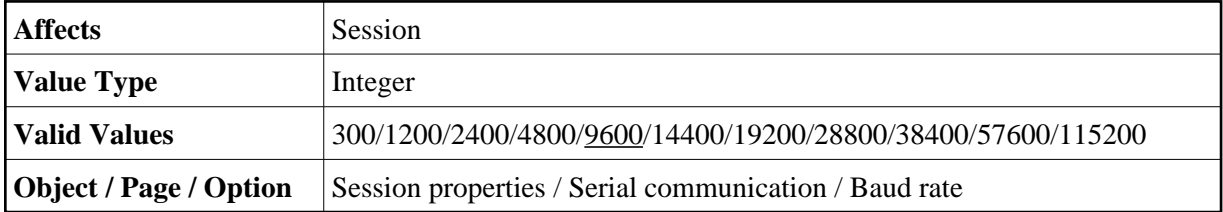

## <span id="page-2-2"></span>**BEEP**

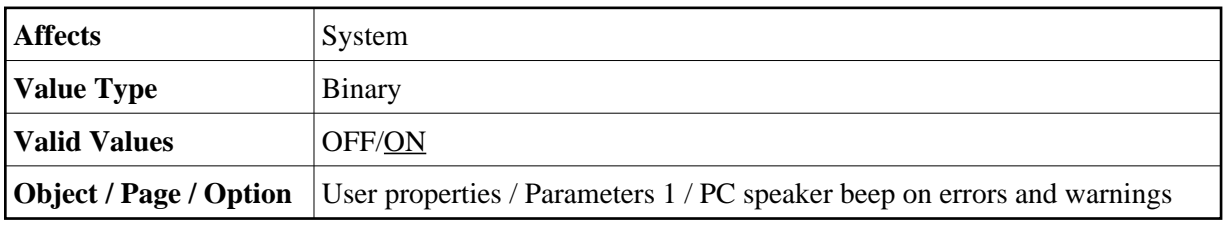

### <span id="page-2-3"></span>**BREAKMS**

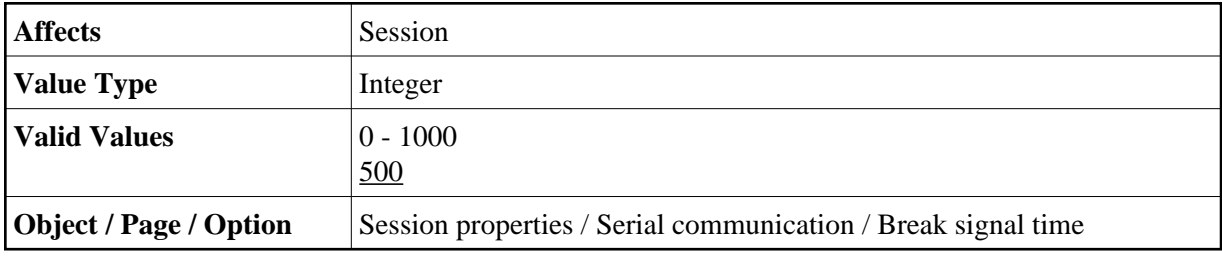

### <span id="page-2-4"></span>**COMMPORT**

<span id="page-2-5"></span>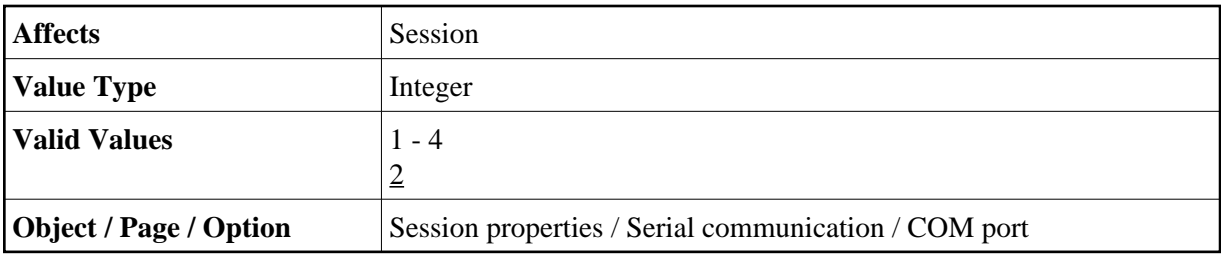

# **CURSOR**

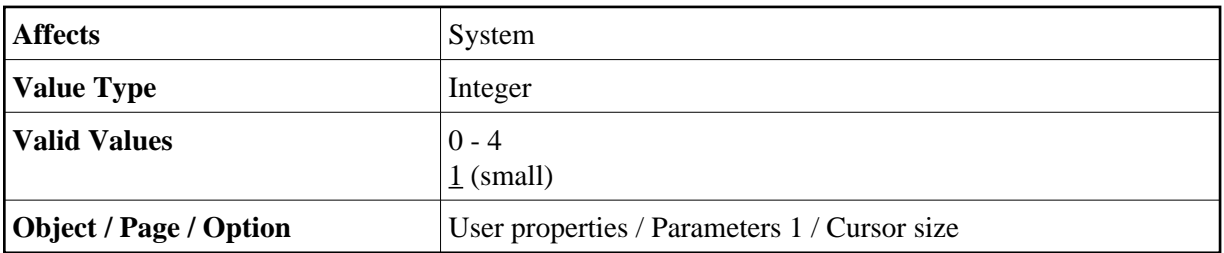

#### <span id="page-3-3"></span>**DATABITS**

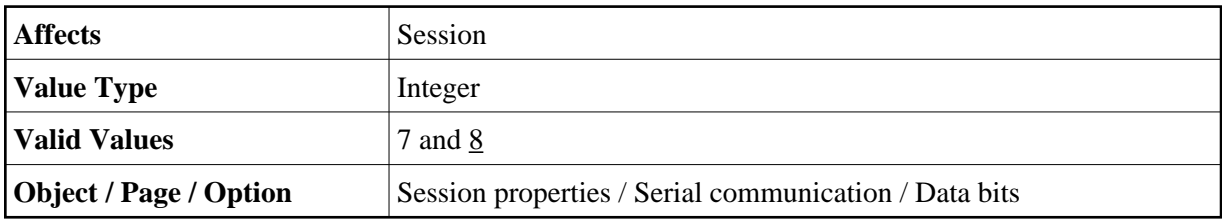

#### <span id="page-3-4"></span>**DATE**

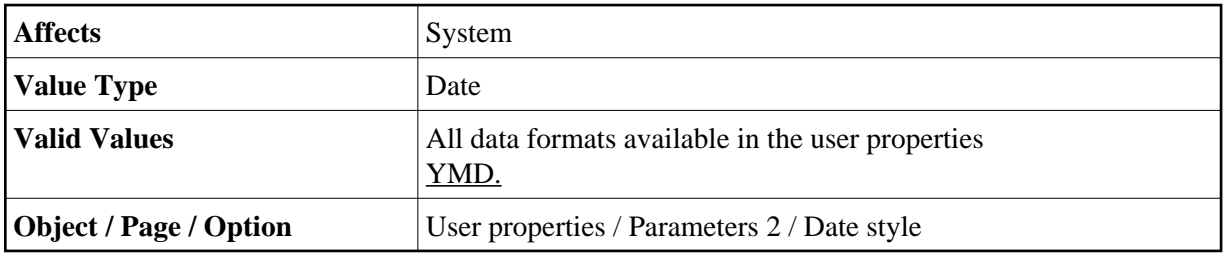

## <span id="page-3-0"></span>**DISPLAY**

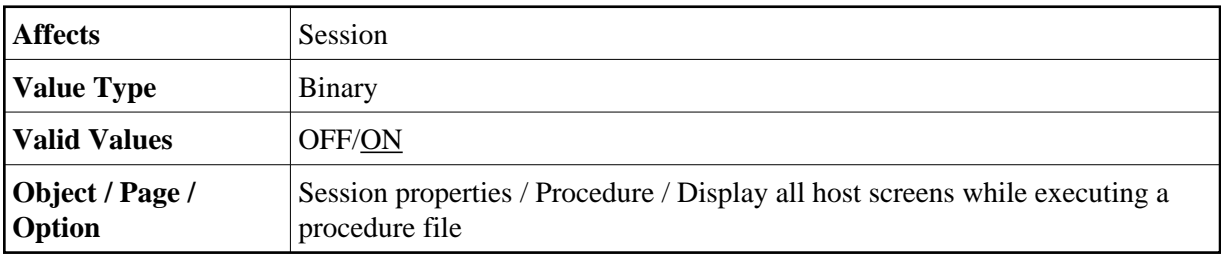

### <span id="page-3-1"></span>**EAB**

<span id="page-3-2"></span>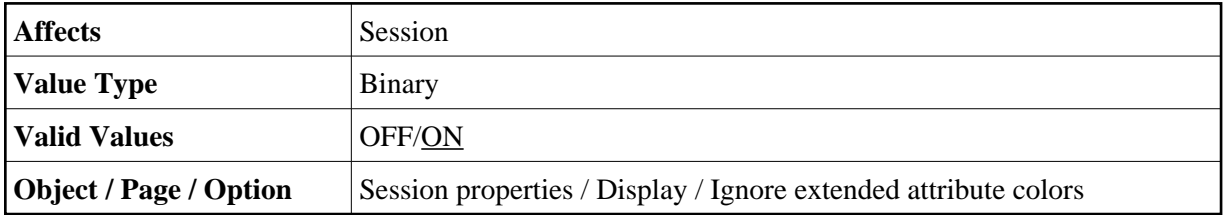

## **ECHO**

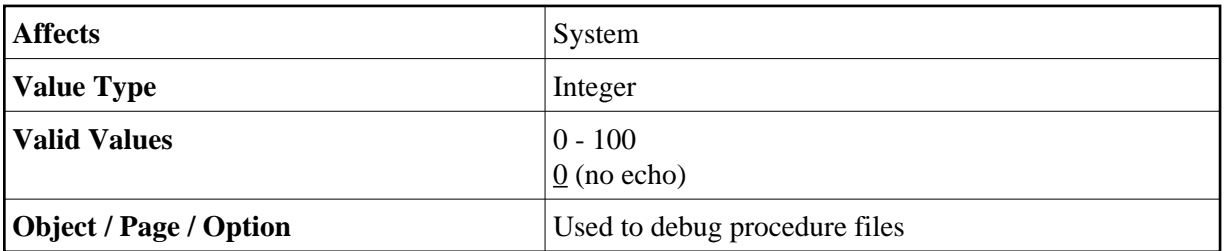

### <span id="page-4-0"></span>**EOSDELAY**

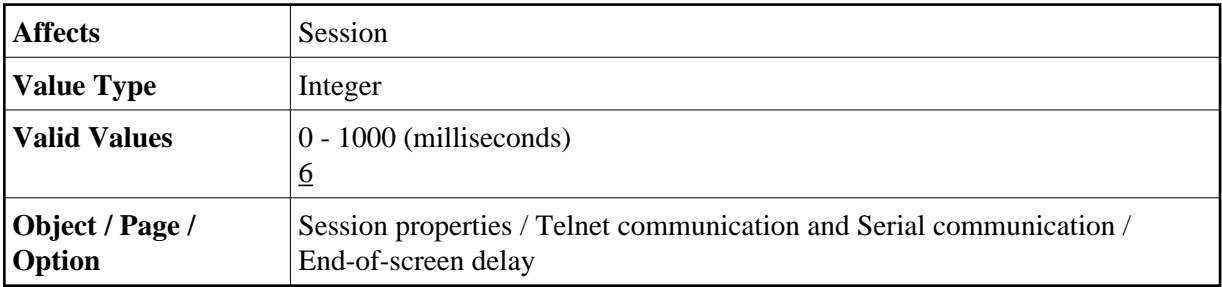

#### <span id="page-4-1"></span>**INSTOGGLE**

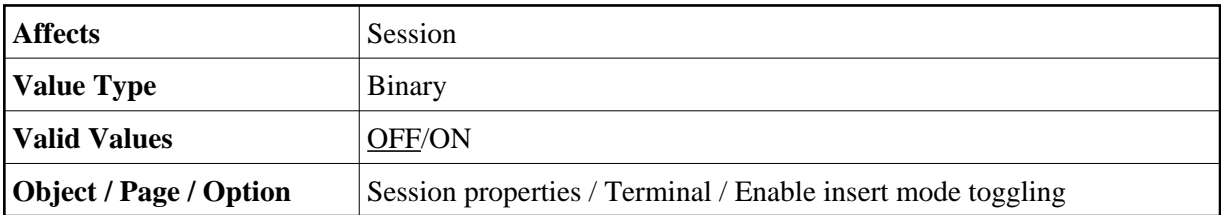

# <span id="page-4-2"></span>**LOGOFF**

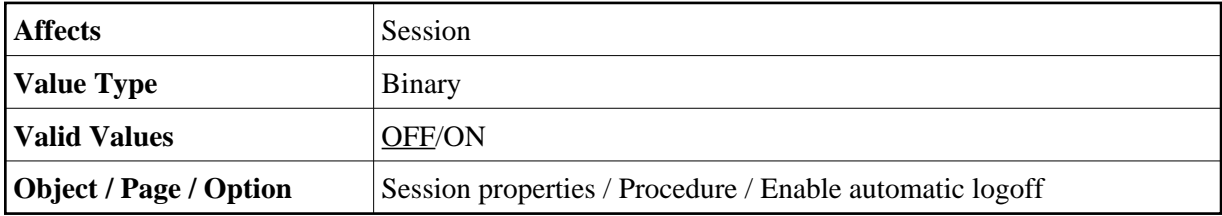

# <span id="page-4-3"></span>**LOGON**

<span id="page-4-4"></span>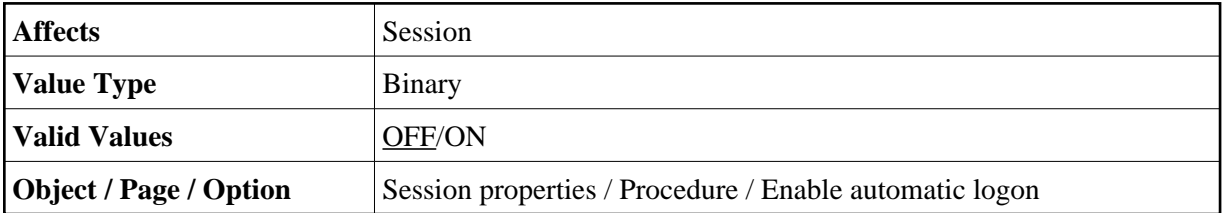

## **LOOPCNT**

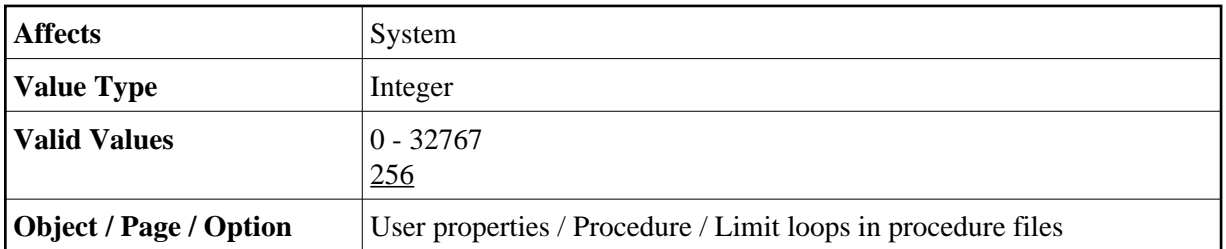

#### <span id="page-5-3"></span>**NATFILE**

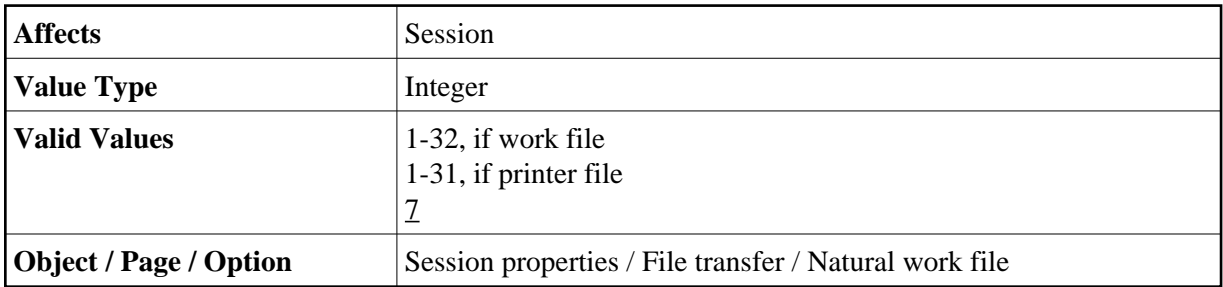

#### <span id="page-5-4"></span>**NCF**

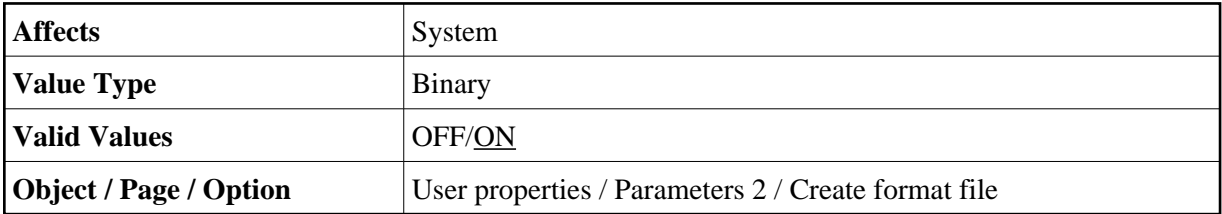

#### <span id="page-5-0"></span>**NTCOFF**

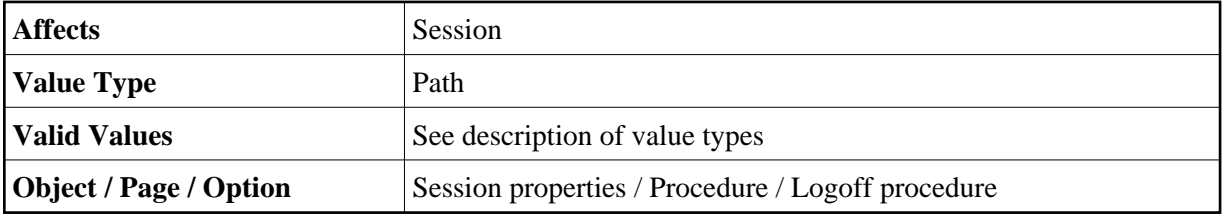

#### <span id="page-5-1"></span>**NTCON**

<span id="page-5-2"></span>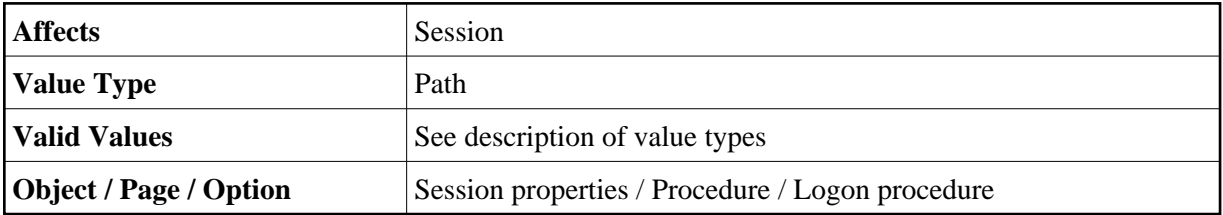

### **NUMLOCK**

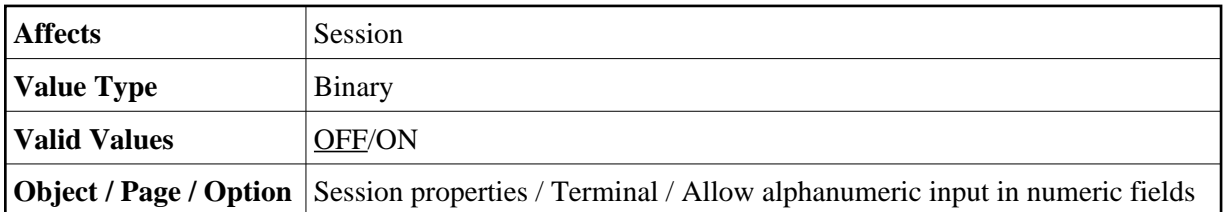

#### <span id="page-6-0"></span>**OEM**

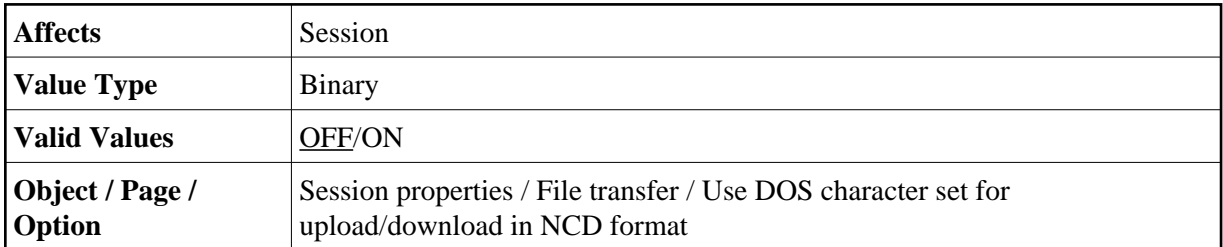

### <span id="page-6-1"></span>**PARITY**

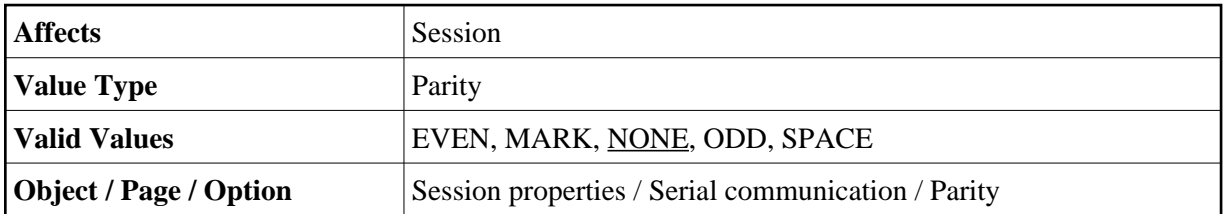

#### <span id="page-6-2"></span>**PCFILE**

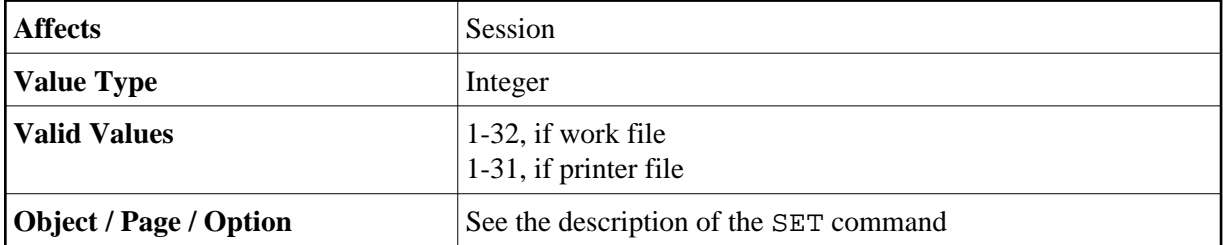

#### <span id="page-6-3"></span>**PRINTOPTION**

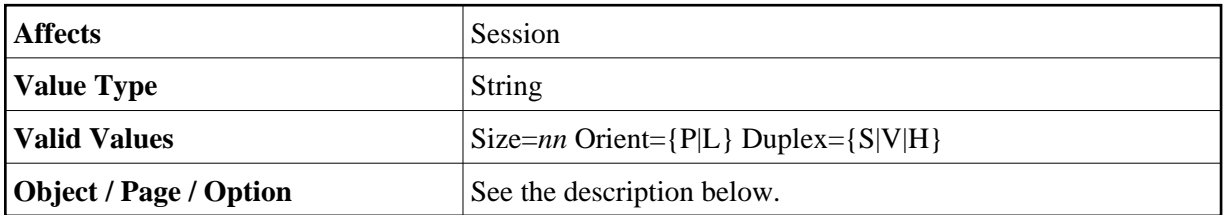

With the PRINTOPTION variable, you can change the print settings for download to printer and for printing from a procedure file. You can change the size of the font, the page orientation and you can define whether to print on one or both sides of the paper.

#### **Note:**

The font used for printing is defined in the user properties.

The value is a string which may be composed of three elements:

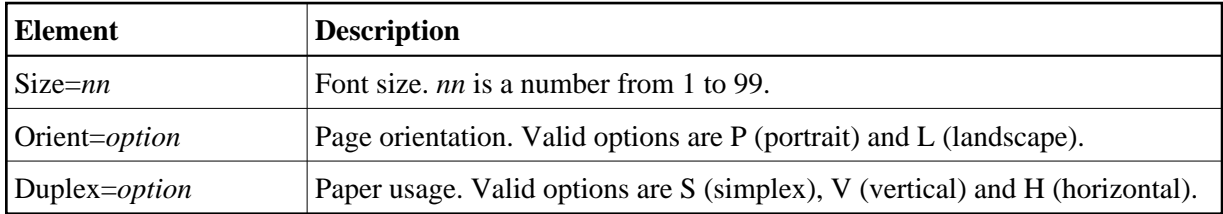

The elements must be separated by one blank. There must be at least one element in the value string. The elements may be in any order.

Example - use font size 16, landscape, and vertical printing on both sides of the paper:

SET PRINTOPTION "Size=16 Orient=L Duplex=V"

To use the defaults (font size as selected in the user properties, portrait and printing on one side of the paper), you have to clear the current settings as follows:

SET PRINTOPTION ""

#### <span id="page-7-0"></span>**REMOTEECHO**

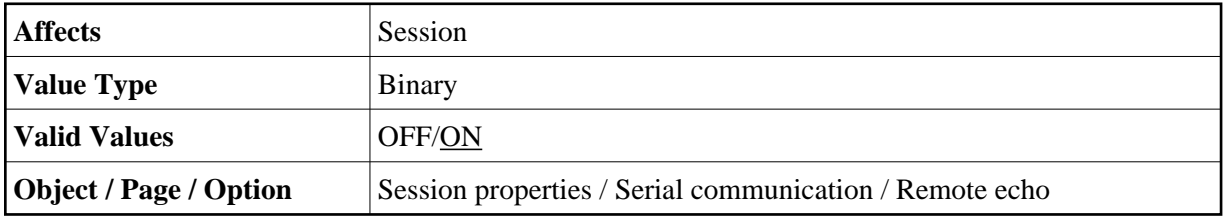

#### <span id="page-7-1"></span>**RESPONSE**

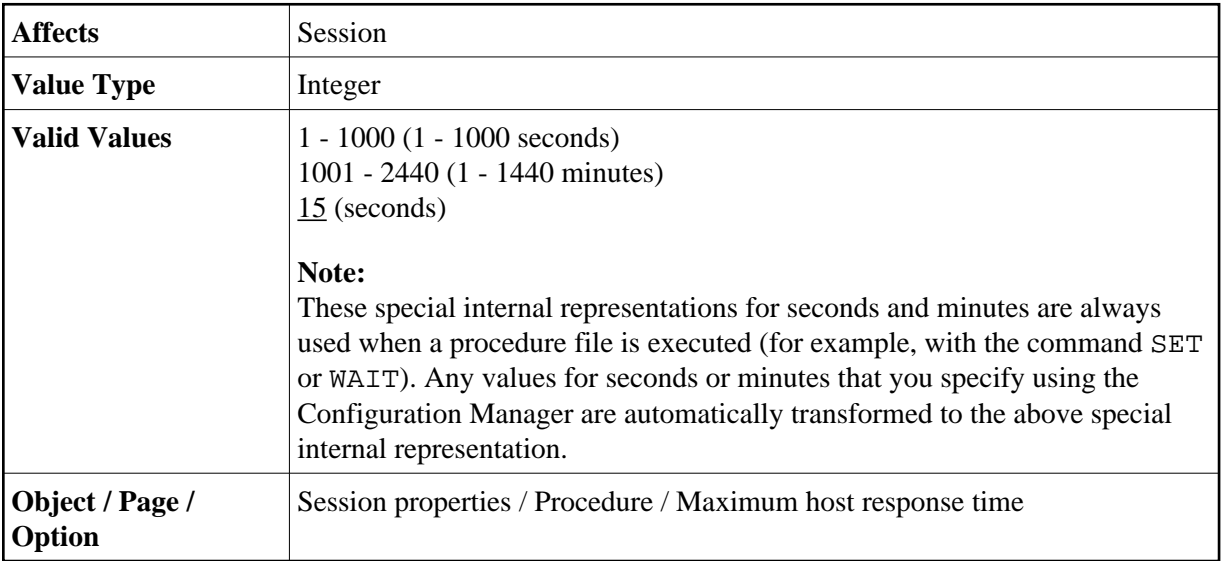

### <span id="page-8-4"></span>**STARTTASK**

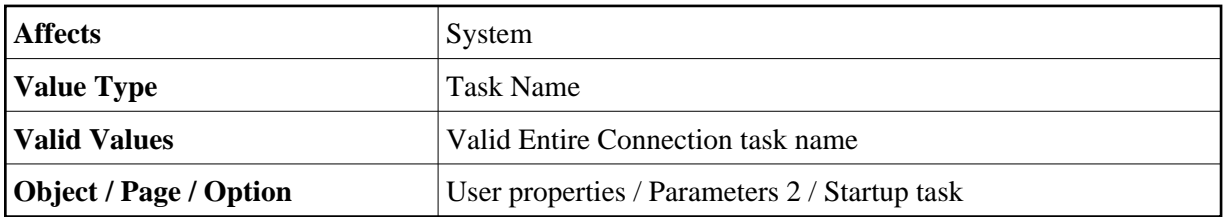

## <span id="page-8-0"></span>**STATUS**

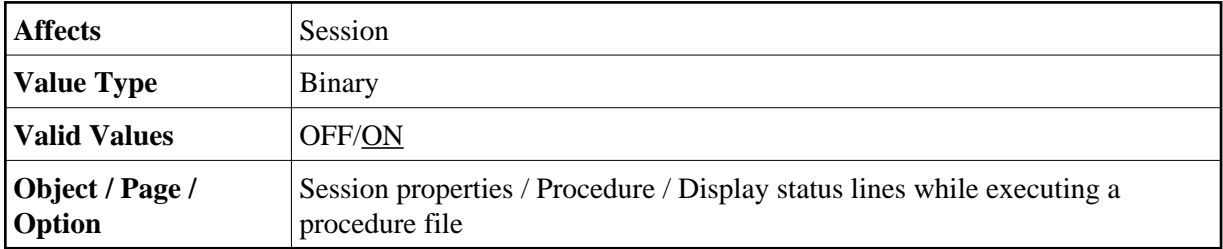

### <span id="page-8-1"></span>**STOPBITS**

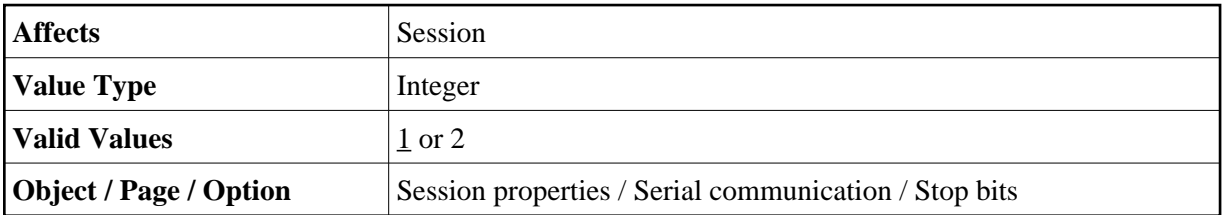

#### <span id="page-8-2"></span>**STOPTASK**

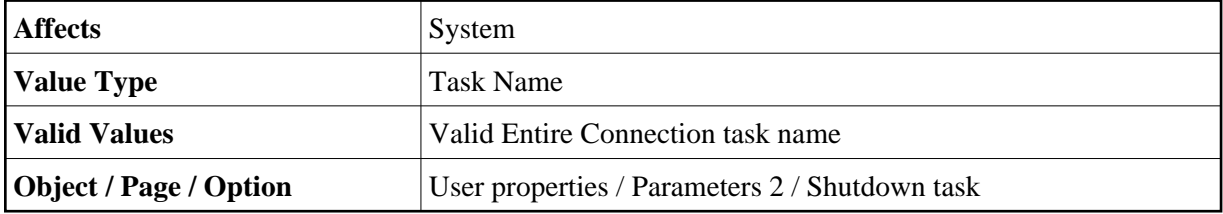

### <span id="page-8-3"></span>**TCPADDR**

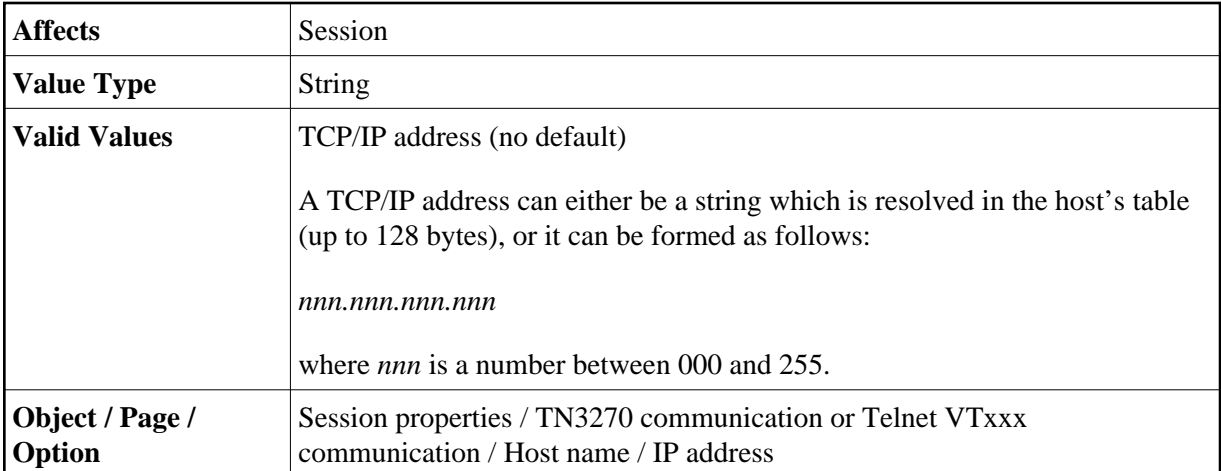

#### <span id="page-9-0"></span>**TCPPORT**

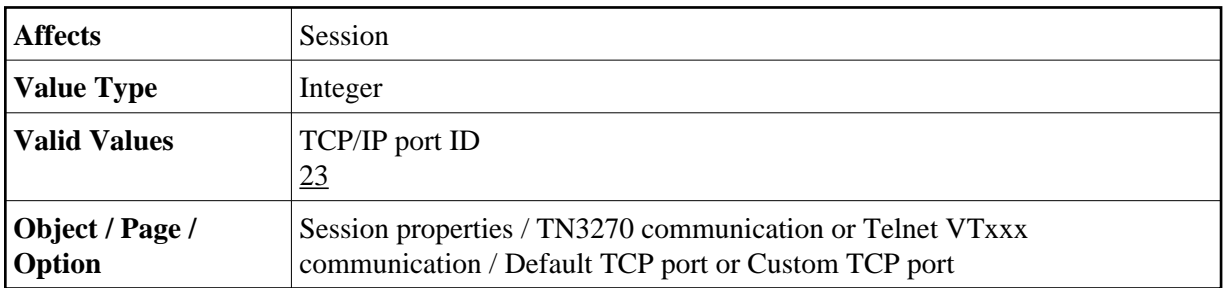

#### <span id="page-9-1"></span>**TIME**

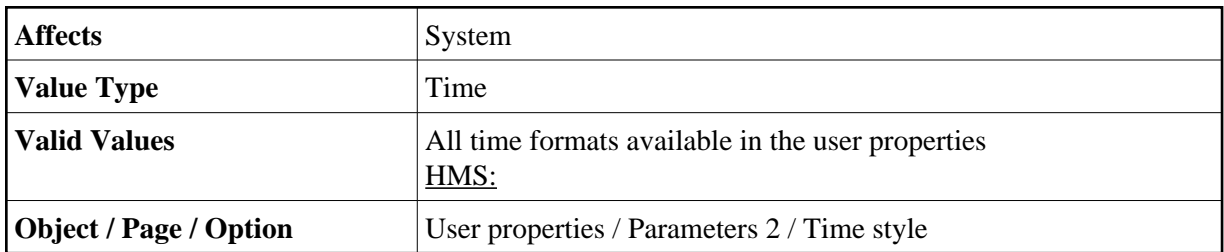

### <span id="page-9-2"></span>**UPLPSIZE**

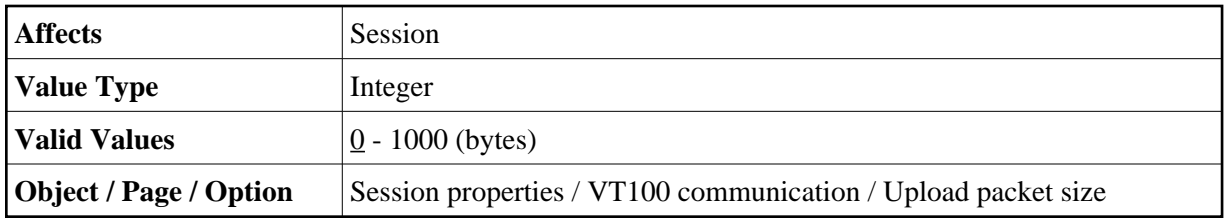